# **Краткое руководство по установке Описание принтера**

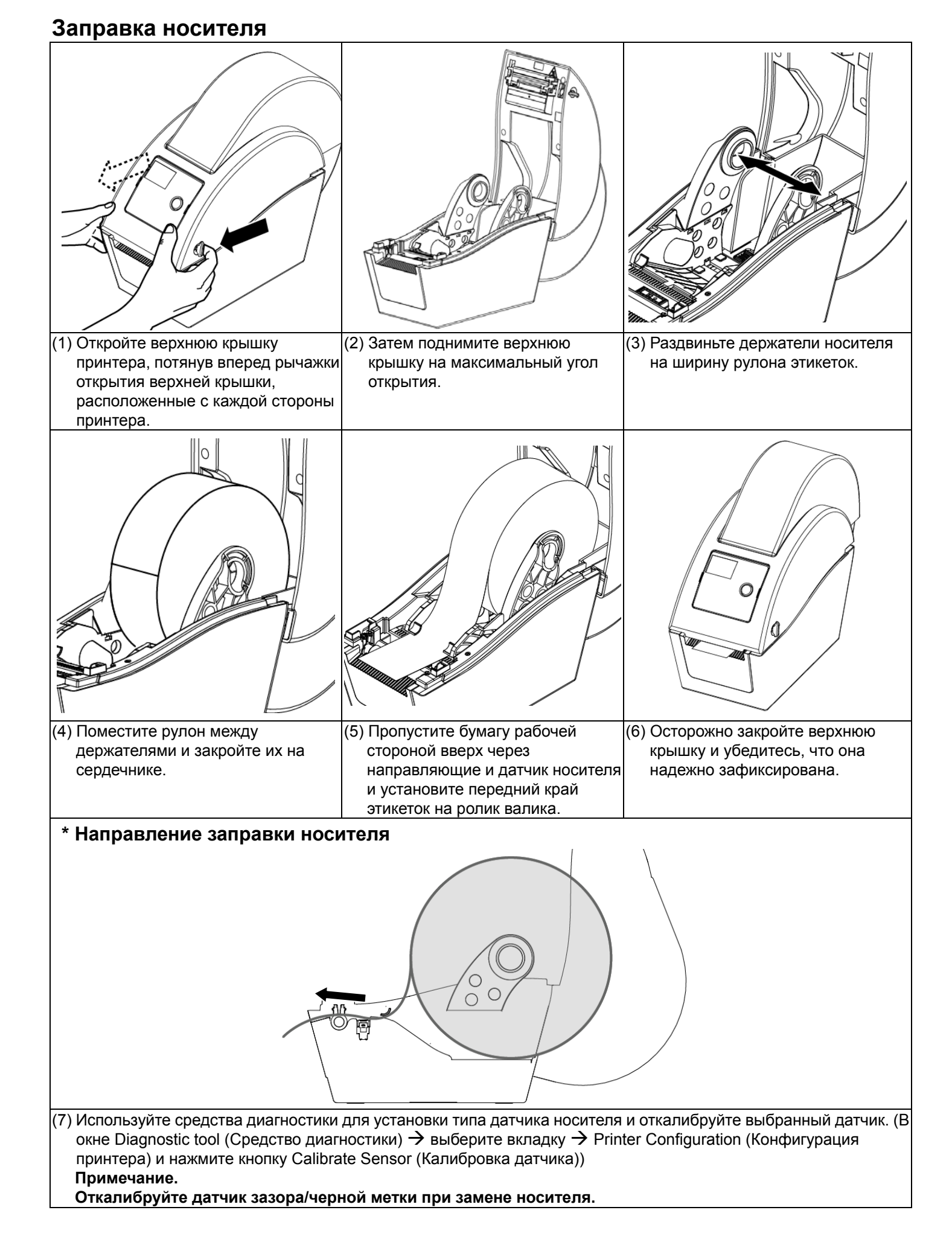

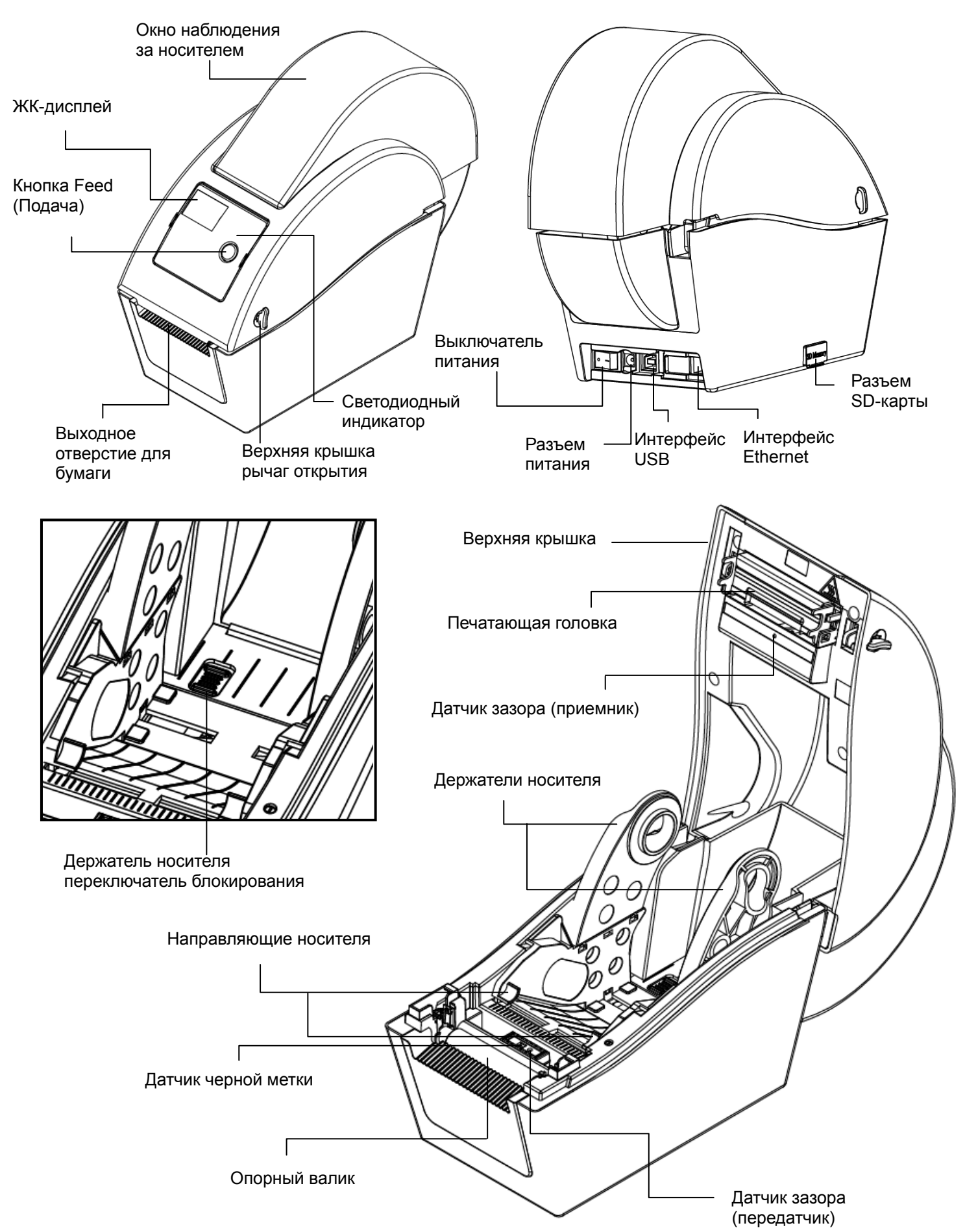

### **Функции кнопок**

## **(1) Подача этикеток**

Когда принтер находится <sup>в</sup> состоянии готовности, нажмите кнопку, чтобы протянуть этикетку до начала следующей этикетки.

#### **(2) Приостановка задания печати**

В процессе печати нажмите данную кнопку, чтобы приостановить печать задания. Во время приостановки принтера мигает зеленый индикатор. Нажмите кнопку еще раз, чтобы продолжить печать задания.

# **Diagnostic Tool (Средство диагностики)**

Утилита диагностики – это пакет инструментов, позволяющих пользователю узнать настройки <sup>и</sup> состояние принтера, изменить настройки принтера, загрузить графику, шрифты <sup>и</sup> микропрограмму, создать растровые шрифты для принтера <sup>и</sup> отправить <sup>в</sup> принтер дополнительные команды. С помощью этого удобного средства можно узнать состояние <sup>и</sup> настройки принтера, выполнить поиск неисправностей.

#### **Примечание. Эта утилита работает <sup>с</sup> микропрограммным обеспечением принтера версии 6.00 или более поздней.**

#### **Запуск средств диагностики**

(1) Для запуска программы дважды щелкните значок средств диагностики .

(2) В меню диагностики включены четыре функции (Printer Configuration (Конфигурация принтера), File Manager (Файловый менеджер), Bitmap Font Manager (Менеджер растровых шрифтов), Command Tool (Команды)).

(3) Ниже подробно описаны функции группы функций принтера.

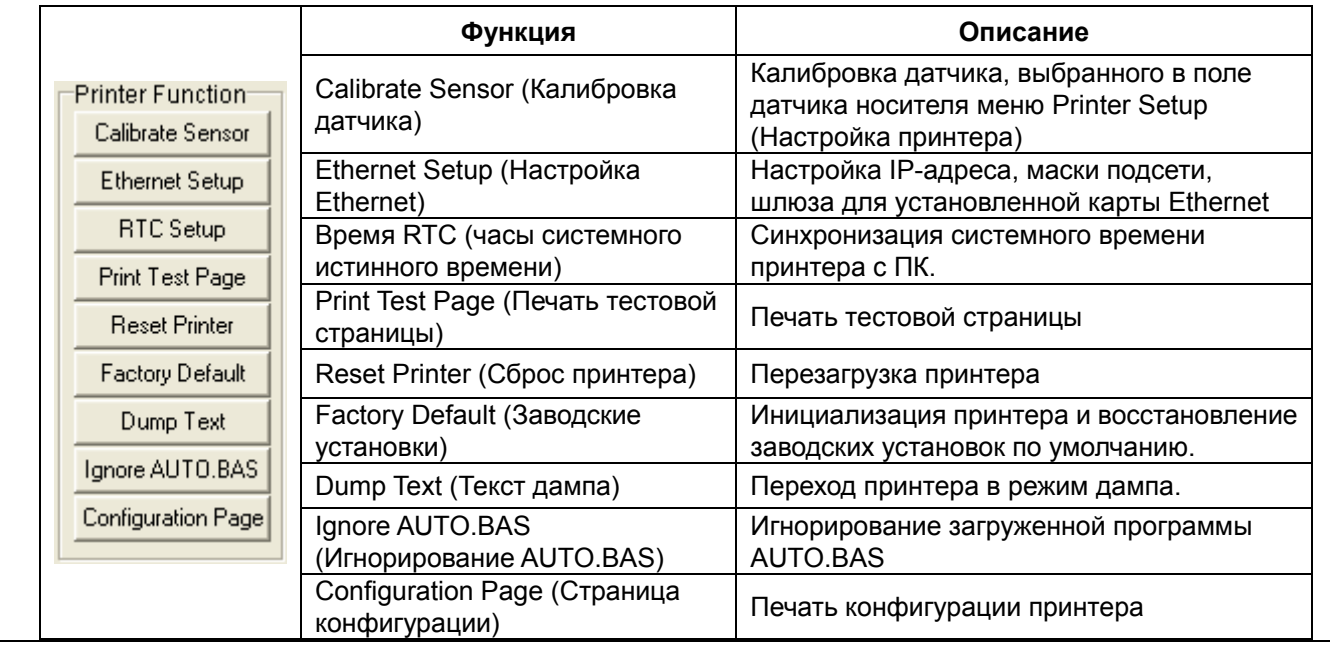

**\* Для получения дополнительной информации см. Руководство пользователя на компакт-диске.** 

P/N: 39-0000015-10LF

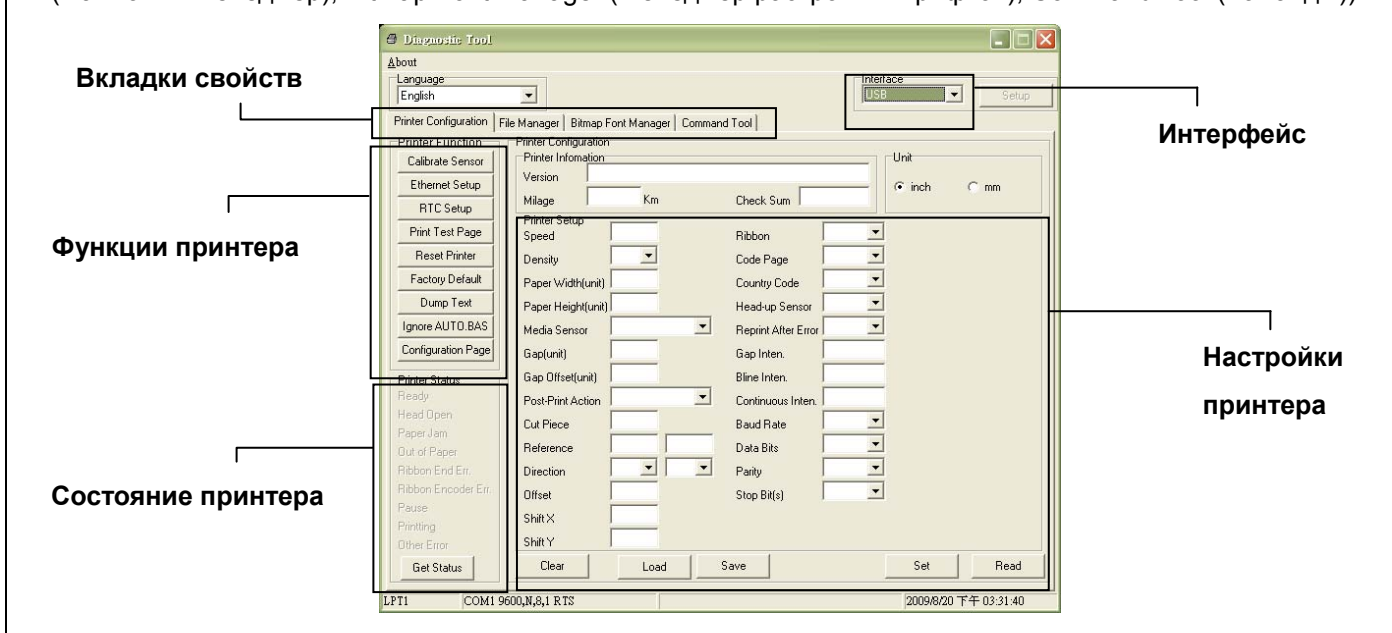